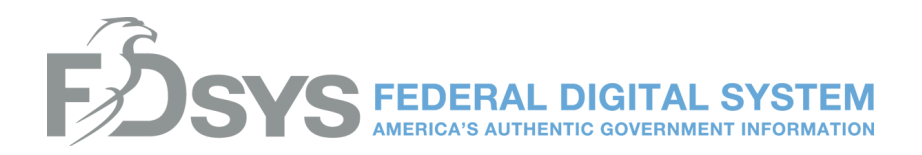

# **What does FDsys stand for?**

FDsys is GPO's Federal Digital System

# **What is FDsys?**

FDsys provides free online access to official information and publications from all three branches of the Federal Government. Through FDsys, you are able to:

**Search** for documents and publications **—** FDsys provides advanced search capabilities and the ability to refine and narrow your search for quick access to the information you need.

**Browse** for documents and publications — FDsys offers browsing by collection, Congressional committee, date, and Government author.

**Access metadata** about documents and publications **—** FDsys presents detailed information about Government publications in standard XML formats.

**Download documents** and publications in multiple renditions or file formats **—** With FDsys, download a single file or download content and metadata packaged together in a compressed file

FDsys enables GPO to manage Government publications from Congress and Federal agencies that are submitted to GPO in digital form, gathered from Federal Web sites, and created by scanning previously printed publications. Through FDsys, GPO is utilizing new technologies and methods for acquiring, authenticating, preserving, and providing access to Government publications in digital form.

### FDsys is:

#### A **Content Management System:**

FDsys provides free online access to official Federal Government publications and securely controls digital content throughout its lifecycle to ensure content integrity and authenticity.

### FDsys is:

#### A **Preservation Repository:**

The repository guarantees long-term preservation and access to digital Government content. To meet this critical need for continued access to Federal Government information, FDsys follows archival system standards.

### FDsys is:

### An **Advanced Search Engine**

FDsys combines modern search technology with extensive metadata creation to ensure the highest quality search experience.

## **What is the URL for FDsys?**

Anyone can access FDsys at **http://www.fdsys.gov.**

### **What is the history behind Government information online from GPO?**

In 1993, Congress passed the U.S. Government Printing Office Electronic Information Access Enhancement Act (Public Law 103-40), which expanded GPO's mission to provide electronic access to Federal Government information. In June 1994, GPO launched GPO Access, which provides online access to information from all three branches of the Federal Government. For more than 15 years GPO Access was America's source for Government information online, but in 2009 GPO unveiled the next generation of Government information online with FDsys.

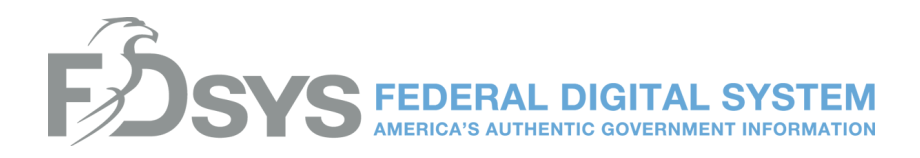

# **What happened to GPO Access?**

As of March 16, 2012, after 16 years of keeping America informed, GPO Access has shut down. FDsys is GPO's official system for free access online information from all three branches of the Federal Government. The information on FDsys is current and updated daily. Learn more about FDsys at http://www.gpo.gov/fdsysinfo/aboutfdsys.htm.

### **What were the phases of the GPO Access shut-down, and what did that mean for access to the site?**

1. The System of Record Phase, December 2010

In this phase, FDsys assumed the role as GPO's system of record for online information from all three branches of Government. Both GPO Access and FDsys were maintained and updated in parallel. Both sites provided access to updated information. GPO Access began displaying posted messages informing users of the upcoming shut-down.

2. The Archive Phase, November 2011

On November 5, 2011, after the November 4 editions of daily updated content (e.g., Federal Register, Congressional Record) were uploaded, GPO ceased updating GPO Access in terms of both database content and HTML pages. New content from GPO was then exclusively loaded to FDsys. The information on FDsys remained current and updated daily. During this phase, GPO Access remained publicly accessible as a reference archive.

3. The Shut-Down Phase, March 2012

In this final phase, as of March 16, 2012, GPO Access shut down permanently. URL redirects were enabled to send users to the FDsys equivalent of GPO Access resources. In other cases, where one-toone redirects were not possible due to differences in site layout, users are now redirected to the best available FDsys equivalent or the FDsys homepage.

## **What kinds of information can I find on FDsys?**

FDsys contains about 50 collections of Government information ranging from Congressional materials, to Presidential materials, to judicial materials, and materials from Federal agencies. For a full list of FDsys collections visit **http://www.gpo.gov/fdsys/browse/collectiontab.action**.

### **Is everything that was available through GPO Access available through FDsys?**

Yes, all of the information you found on GPO Access can be found through FDsys and gpo.gov.

### **Are training and educational materials available for FDsys?**

Access to **FDsys Help** is available throughout FDsys by clicking on the **"Help"** link next to any FDsys search box or in the top-right navigation bar of every FDsys page. This online resource provides tools for locating the information you need on FDsys, learning about FDsys features, and using the collections on FDsys. You can browse or search for keywords in the title or full-text of the Help material. Some Help topics are:

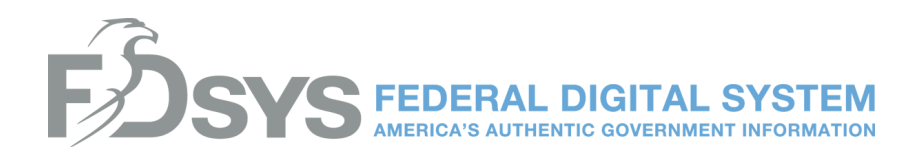

- **What's available on FDsys?**
- **Performing a simple search**
- **Performing an advanced search**
- **Retrieving by citation**
- **Sorting and narrowing search results**
- **Accessing documents**
- **Search query techniques**
- **Browsing collections and documents**

You will also find specific hints and strategies like sample searches and metadata descriptions for each collection in FDsys. Metadata fields and values are used throughout FDsys to increase the relevancy of your searches. Additionally, FDsys Help provides access to extensive descriptive information about the documents in each collection.

The PDF file for the **Federal Digital System (FDsys) Search User Manual** is available within **FDsys Help** at **http://www.gpo.gov/help/fdsys\_user\_manual.htm**. Additional materials will be added over time as FDsys continues to evolve.

### **If I am a data subscriber, how does this transition affect me?**

For data subscribers, the transition to FDsys will not affect you. There will be no change in the way you obtain data from GPO.

### **What years are available for content within FDsys?**

Years of coverage for each collection in FDsys are indicated under the collection names on the FDsys browse page at **http://www.gpo.gov/fdsys/browse/collectiontab.action**.

### **How do I use FDsys?**

Start by entering terms into the search box and clicking "Search" to find Government publications that match the terms that you have entered. Other options include narrowing your search, sorting your search results, advanced search, retrieve by citation, and using search operators.

Information on using FDsys to find Government documents can be found in **FDsys Online Help** at **http://www.gpo.gov/help/#how\_do\_i\_find\_documents.htm**.

### **Do I have to pay for access to FDsys?**

GPO provides free online access to a wealth of important information products produced by the Federal Government that are found on FDsys at **http://www.fdsys.gov**. Print copies of some publications can be purchased from GPO's U.S. Government Bookstore. If you find a publication on FDsys that you wish to purchase, navigate to the "More Information" page for that publication, and click on "Purchase a Copy." If it is available for purchase, that link will take you directly to the publication on GPO's U.S. Government Bookstore Web site.

#### **What are the differences between GPO Access and FDsys?**

FDsys provides key enhancements to GPO Access that allow you to:

- Easily search across multiple publications or collections of Government publications from a single search box
- Perform an advanced search against robust metadata about each publication from a single advanced search page
- Construct complex search queries using advanced Boolean and field operators

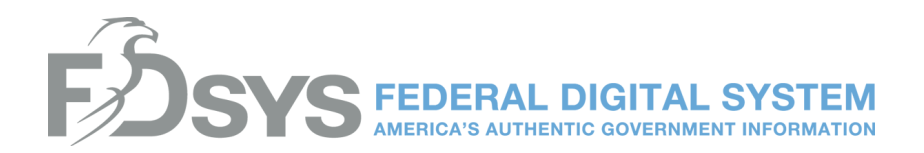

• Refine and narrow searches by applying filters, sorting search results, and searching within search results

• Retrieve individual Government documents and publications in seconds directly from each search result

• View more information about a publication and access multiple file formats from a "More Information" Web page that is available from each search result

• Access metadata or information about Government publications in standard formats such as MODS and PREMIS

• Download content and metadata packaged together as a single ZIP file

• Browse for a specific Government publication, and browse within the publication using its table of contents

• Utilize enhanced help options including context specific field level help and a searchable online help system

## **How do I search FDsys?**

There are three methods to search for Government publications in FDsys:

- **Simple Search**, which can be used to perform simple or complex queries;
- **Advanced Search**, which can be used to perform queries using a form to specify dates, specify one or more collections, and specify up to five additional search criteria; and
- **Retrieve by Citation**, which can be used to retrieve a specific document from a specific collection.

Details on how to search can be found in the **FDsys Online Help** at **http://www.gpo.gov/help/#performing\_searches.htm**.

### **What are field operators, and how do I use them?**

Field operators are one type of search operator that can be used in FDsys. Field operators allow users to search using metadata that is available for each of the documents in FDsys. Information on using field operators can be found in the **FDsys Online Help** at **http://www.gpo.gov/help/ - field\_operators.htm**.

## **Will links to GPO Access be redirected to FDsys?**

As of March 16, 2012, URL redirects were enabled to send users to the FDsys equivalent of GPO Access resources. In other cases, where one-to-one redirects were not possible due to differences in site layout, users are now redirected to the best available FDsys equivalent or the FDsys homepage at **http://www.fdsys.gov**.

## **I can't find a document on FDsys. Where is it?**

If you are having trouble finding a document on FDsys, try entering the title of the document in the search box. If you don't have the title, try entering a corresponding citation in the search box.

You can also browse by collection. If you still can't find your document, you can submit a question to **askGPO at http://www.gpo.gov/askgpo/**, and one of our content specialists will get back to you promptly.

## **What is the structure for URLs on FDsys?**

The structure for FDsys URLs can be found in **FDsys Online Help** at **http://www.gpo.gov/help/index.html - fdsys\_url\_structure.htm**.

**Why are only certain formats available for certain documents?**

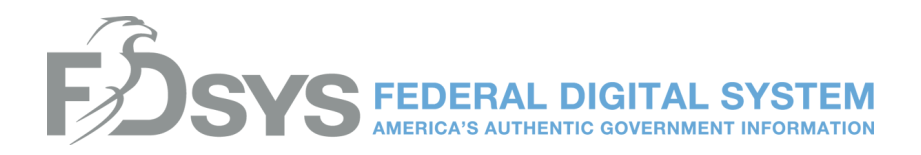

File formats are made available based on the file formats that are provided to GPO by Congress and Federal agencies.

## **I can't find the Supreme Court Decisions (1937-1975) and Commerce Business Daily. Where are they?**

The Supreme Court Decisions (1937-1975) and Commerce Business Daily collections are only available on the FDsys bulk data section at **http://www.gpo.gov/fdsys/bulkdata**.

### **I can't find the eCFR (Electronic Code of Federal Regulations). Where is that resource?**

The eCFR (Electronic Code of Federal Regulations) is now available from the "other resources" section of the FDsys browse page at **http://www.gpo.gov/fdsys/browse/collectiontab.action**.

### **Which resources are not a part of FDsys? Whatever happened to…?**

If there are other Government resources you are looking for, try the "other resources" section of the FDsys browse page at **http://www.gpo.gov/fdsys/browse/collectiontab.action**.

#### **Links from other sites to FDsys are not working. Who do I contact?**

If an FDsys document or Web page is linked from another non-GPO Web site and the link is not working, please report this error to the owners of that site.

If that site has questions about linking to FDsys, they can contact GPO through **askGPO** at **http://www.gpo.gov/askgpo/** and select FDsys as their category.

### **Can I bookmark links on FDsys?**

All links in FDsys can be bookmarked, including links to search results, browse pages, individual documents, and More Information pages.

#### **How do I enter search terms into the Advanced Search fields on FDsys?**

Instructions on using Advanced Search can be found in **FDsys Online Help** at **http://www.gpo.gov/help/index.html - advanced\_search.htm.**

### **How do I recommend improvements or changes to FDsys?**

To recommend improvements or changes to FDsys, report them through **askGPO** at **http://gpo.custhelp.com.** Select "FDsys" as your category and "Other FDsys Question" as your subcategory.

### **I'm trying to generate automatic links to FDsys. What is your URL?**

The structure for FDsys URLs can be found in **FDsys Online Help** at **http://www.gpo.gov/help/index.html#fdsys\_url\_structure.htm**.

If you have additional questions about linking to FDsys, you can contact GPO through **askGPO** at **http://www.gpo.gov/askgpo/**. Select "FDsys" as your category and "Other FDsys Question" as your subcategory.